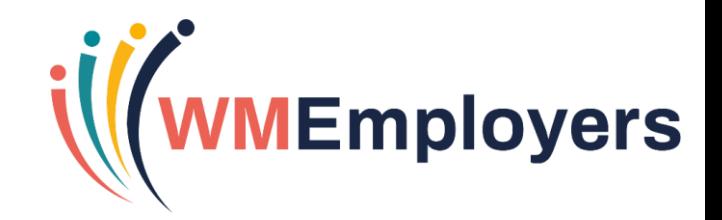

#### **Virtual Classroom**

#### **Panel Review**

#### **Tuesday 18 May 2021**

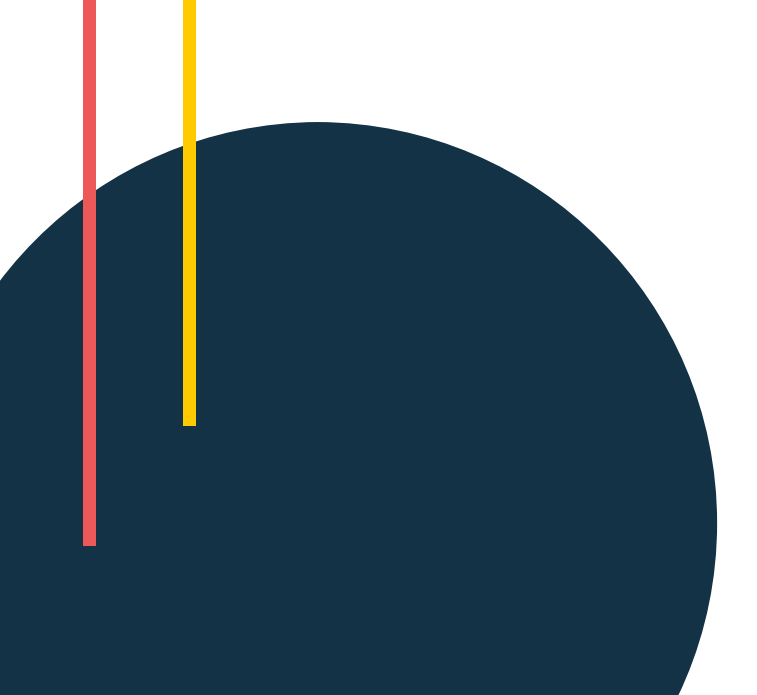

## **Agenda**

The virtual classroom will cover the following:

- How do you shortlist?
- What is Panel Review?
- Configuring the Step
- Using Panel Review

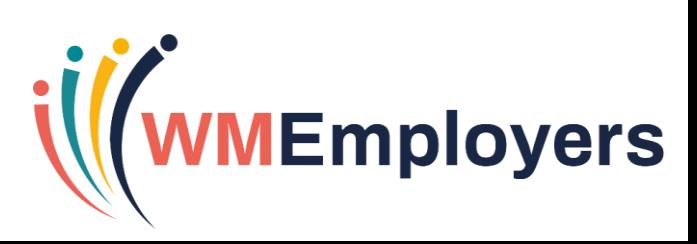

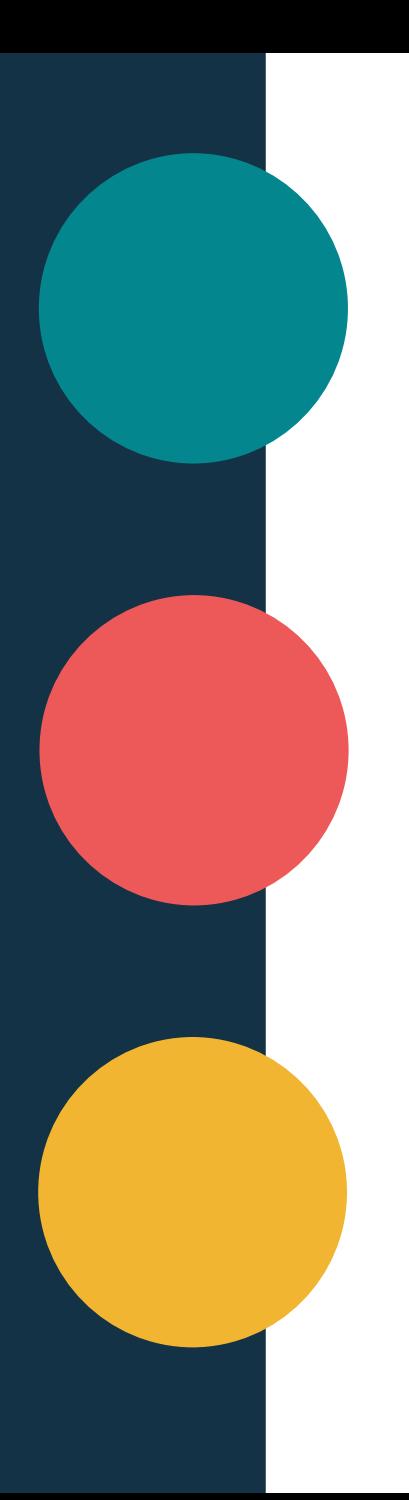

#### **Panel Review**

**Context: Collaborative shortlisting online using TalentLink**

### **How Do You Currently Shortlist?** *Let's Talk!*

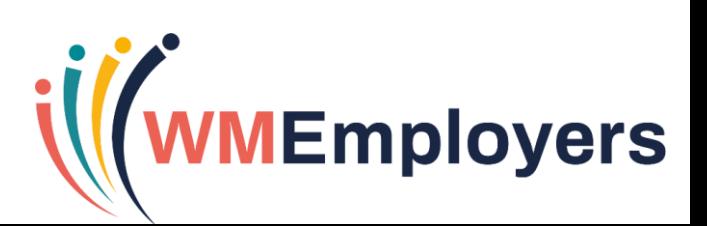

#### **What is Panel Review?**

- A way of shortlisting collaboratively via TalentLink using a feedback form.
- Panels consist of a Panel Lead and Panel Members (both can be TalentLink or Non-TalentLink users).
- Shortlisting takes place via the Candidate Review Tool.
- Panels can include up to 30 members.
- The panel lead can view the feedback and score per candidate and will receive notification once all panel members have submitted their feedback.
- TalentLink users will receive notifications about candidates in the Communication Centre; non-TalentLink users will receive an email containing the candidate information and a link to the feedback form.

#### **Access**

- **Settings** 
	- **System Administration** 
		- Filter to your organisation
			- Process Management
				- Manage Models
					- Choose your Selection Process
- Navigate to the interview step.
- Configure the step & insert templates/feedback forms as needed.
- See next slide for key configuration areas on this step.

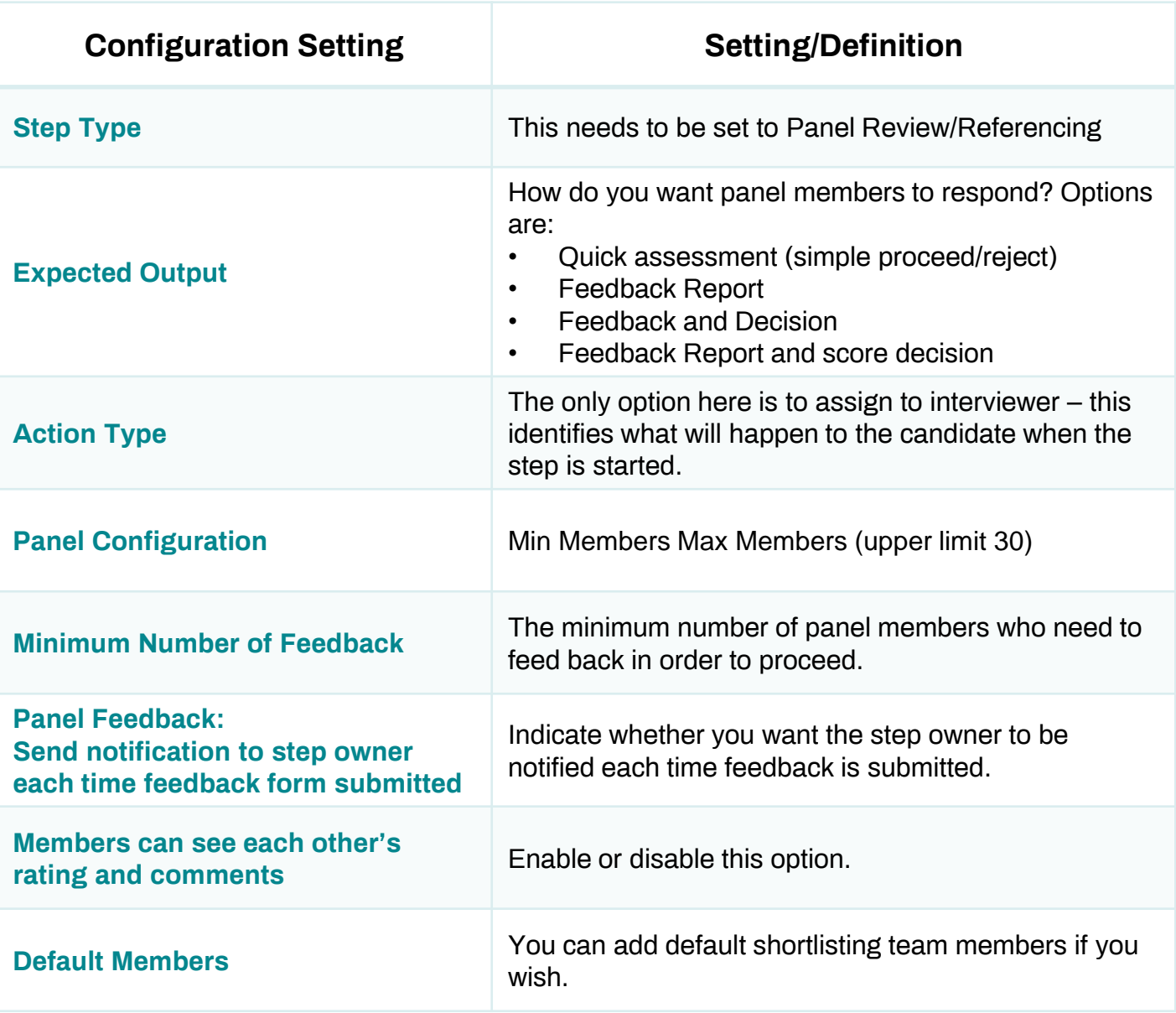

### **Useful Configuration Information**

- Once the step owner is selected, they will be automatically assigned as Panel Lead (this can be modified later when selection step is started).
- Default members selected when the step is configured are by default selected as panel members.
- Once a Panel Review step has been set up, users can add a Panel Review column on the Selection/Hiring tab of the requisition to enable the recruiting team to monitor at a quick glance how the step is progressing in terms of number of responses.

#### **Using Panel Review – Starting the Step**

- From the Selection/Hiring Tab, select the candidate and start the shortlisting step.
- From the Assign Shortlisting page you can:
	- Define all the standard features of the selection step (due date, schedule date etc).
	- Assign a Panel Team Lead: this person makes the final decision based on the feedback of the panel members.
	- Edit the panel review members.
	- Allow/not allow panel members to see each others ratings and comments.
	- Insert different communication templates for the Panel Lead and Panel Members.

### **Using Panel Review – Completing Shortlisting**

- Panel members are sent feedback forms inserted on the selection step earlier.
- Once complete, the panel lead is advised via a notification in TalentLink.
- Panel Lead is also notified to review and make a final decision using the candidate review tool.
- The Panel Lead can review their colleagues comments, complete a feedback form of their own, give a star rating and comment or make a quick decision, depending on how the step is configured.
- Star rating and comments are not mandatory and can be switched off when the step is configured.

# **Questions?**